## **Reading Amazon Breakthrough Novel Award Excerpts**

We have moved to a new platform for reading and reviewing excerpt this year. You are now able to download the excerpts to your Kindle, or any Kindle enabled device. Enabled devices include:

- Amazon Kindle
- Amazon Kindle DX
- Kindle for PC
- Kindle for Mac
- Kindle for iPhone
- Kindle for Blackberry

If you do not have a Kindle, and have not installed the Kindle application on one of your devices, follow the steps below to download and install the Kindle application in order to read ABNA contest excerpts:

1) Select the device specific application from the list on the right-hand side of the page at [www.amazon.com/abna](http://www.amazon.com/abna)

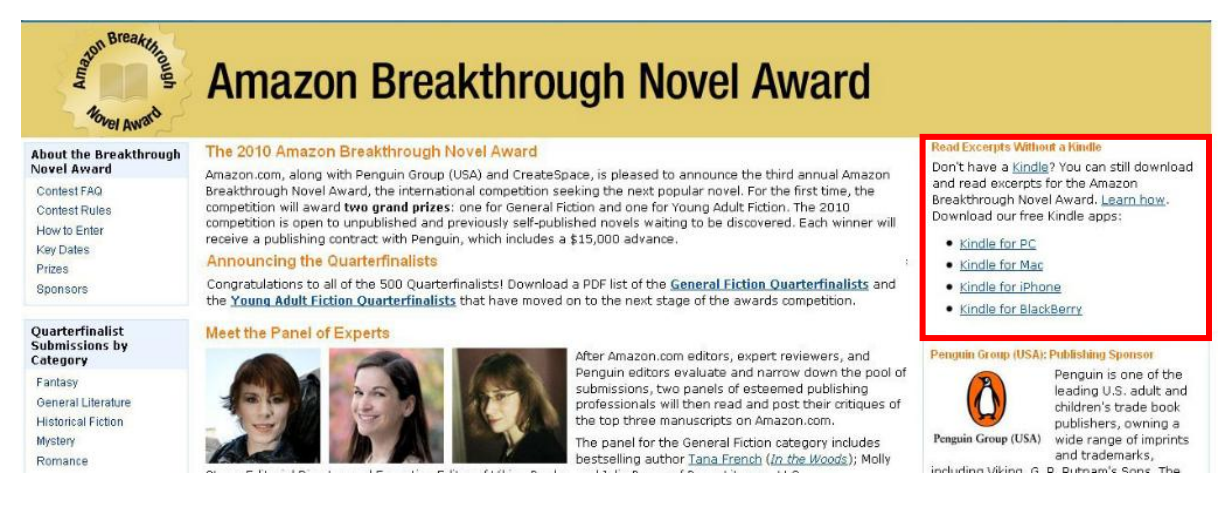

2) Download and install the application using the instructions on the device specific page.

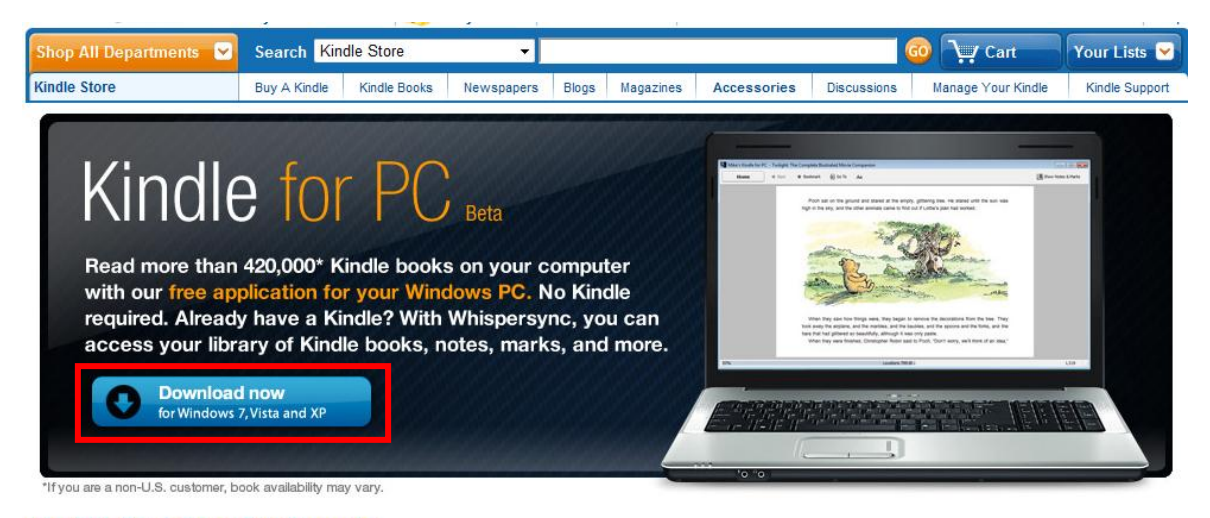

**Read Kindle Books on Your Computer** 

3) After the Application is installed, open and configure it to register the Amazon account you will be using to download and review excerpts.

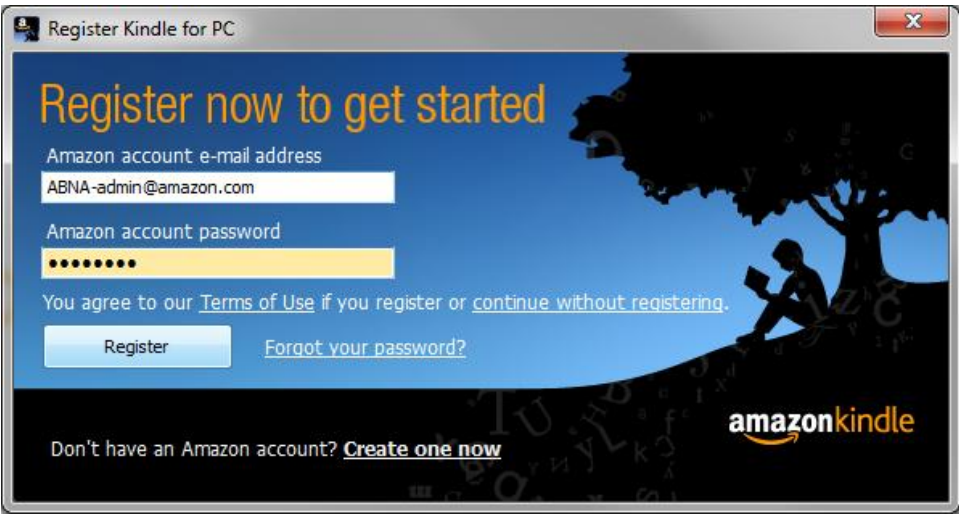

- 4) Your device should now be enabled.
- 5) Go to any ABNA contestant's excerpt detail page, click the "Buy Now with 1-Click" button, and select your Kindle-enabled device from the drop-down list of available devices.
- 6) Select the device from the drop down menu

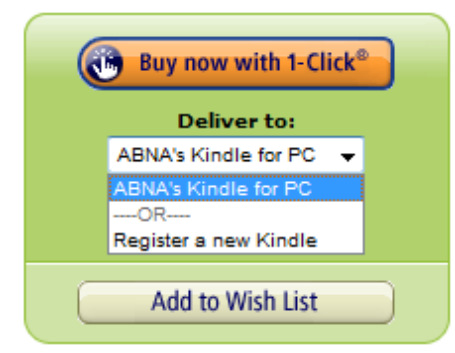

- 7) Complete the \$0 purchase
- 8) Open the Kindle application on your device and select the downloaded title from your home screen.

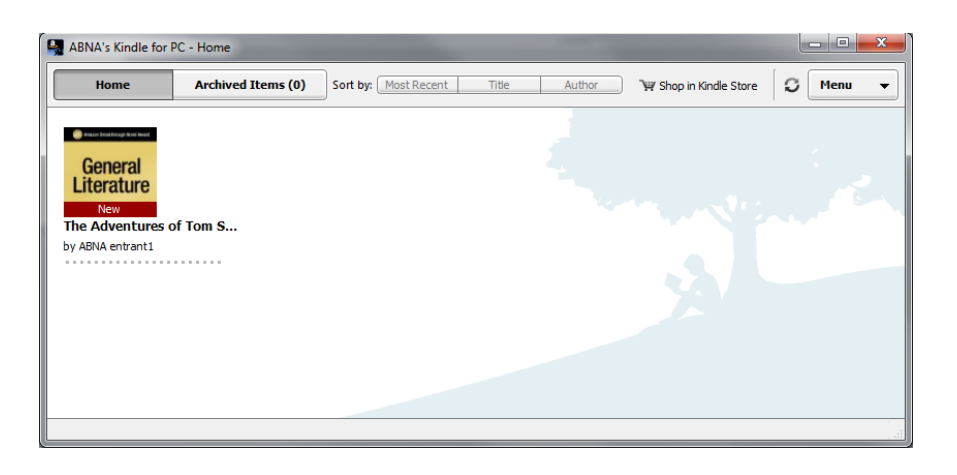

- 9) If you do not see the title in your home screen, it may be in your ARCHIVED ITEMS. You can select it there and download it to your home screen to read.
- 10) To download additional excerpts, repeat steps five through nine

Hint: You can download an excerpt to multiple Kindle devices that are registered to the same Amazon account using the "Manage Your Kindle" page available at the top of the Kindle store.